# **W Y B R A N E P R O B L E M Y I NY N I E R S K I E**

ZESZYTY NAUKOWE IN STYTUTU AUTOMATYZACJI PROCESÓW TECHNOLOGICZNYCH I ZINTEGROWANYCH SYSTEMÓW WYTWARZANIA

# **METODY POMIARU NAPRĘŻEŃ Z ZASTOSOWANIEM TENSOMETRII OPOROWEJ ORAZ ZAAWANSOWANA ANALIZA MES W PROGRAMIE NX NASTRAN**

Mateusz Górski<sup>1</sup>, Andrzej Baier<sup>2</sup> Instytut Automatyzacji Procesów Technologicznych i Zintegrowanych Systemów Wytwarzania, Wydział Mechaniczny Technologiczny, Politechnika Śląska ul. Konarskiego 18a, 44-100 Gliwice <sup>1</sup>mateusz.gorski.air@gmail.com, <sup>2</sup> andrzej.baier@polsl.pl

Streszczenie: W artykule przedstawiono metody stosowane do wyznaczania naprężeń w przyjętych miejscach pomiarowych i przy zadanym obciążeniu. Krótko opisano poszczególne etapy każdej z wyżej wymienionych metod oraz efekty końcowe uzyskiwane z zastosowaniem metody tensometrii oporowej, jak i zaawansowanej analizy MES. Wykorzystano oprogramowanie oraz sprzt firmy HBM: catmanEasy oraz oprogramowanie firmy Siemens PLM Software (Unigraphics NX 6.0).

## **1. Wstp**

Bezpośredni pomiar naprężeń mechanicznych w elementach maszyn i urządzeń jest bardzo trudny, często wręcz niemożliwy, dlatego powszechnie stosowana jest metoda pośrednia, polegająca na pomiarze odkształceń materiału konstrukcji i obliczaniu na ich podstawie poszukiwanych napreżeń. Tensometria oporowa opiera się na znanym zjawisku fizycznym, polegającym na zmianie rezystancji drutu metalowego, podlegającego wydłużeniu pod działaniem sił mechanicznych. Sama siła, działająca na drut metalowy, rozciągając go, powoduje wzrost jego długości, zmniejszenie pola przekroju poprzecznego oraz wzrostu rezystywności, co w efekcie prowadzi do zmiany rezystancji metalowego drutu. Tensometr jest określany jako rezystancyjny przetwornik pomiarowy, przetwarzający odkształcenie liniowe obiektu badanego na zmianę swojej rezystancji. Najczęściej stosowane są tensometry drutowe, foliowe, półprzewodnikowe oraz najnowsze tensometry optyczne.

### **2. Pomiar napre z zastosowaniem programu catmanEasy**

Przykładem stanowiska pomiarowego do badania napreżeń w elementach konstrukcji obciążonych jest stanowisko opracowane w Instytucie Automatyzacji Procesów Technologicznych i Zintegrowanych Systemów Wytwarzania, Wydziału Mechanicznego Technologicznego Politechniki Śląskiej. Podstawowym elementem stanowiska jest stalowa płyta pomiarowa ( $l$ ) o wymiarach 2x400x300 [mm]. Na środku płyty znajdują się trzy 120 $\Omega$ tensometry foliowe $(a, b, c)$ . Tensometry te razem tworzą rozetę tensometryczną do pomiaru naprężeń zredukowanych. Czwarty tensometr (d) pełni funkcję kompensacji wpływu temperatury. Każdy z nich połączono czteroma przewodami (wykonanymi z miedzi beztlenowej) do oddzielnych kanałów pomiarowych wzmacniacza pomiarowego CANHEAD (*2*). Kolejno przy pomocy 5-pinowego przewodu CAN, sygnał przekazano do modułowego wzmacniacza MGCplus (3). Na wyświetlaczu wzmacniacza odczytano wartość naprężeń mierzonych przez poszczególne tensometry. Wzmacniacz MGCplus podłaczono za pomoca

standardowego przewodu USB do komputera PC (*4*). Na komputerze zainstalowano oprogramowanie catmanEasy do rejestracji i wizualizacji wyników pomiarów. Nastpnie wartość sygnału pomiarowego z poszczególnych tensometrów zamieniono w programie catmanEasy, za pomocą odpowiedniej funkcji matematycznej na naprężenia zredukowane i przedstawiono w formie wykresu, który prezentuje wartości w czasie rzeczywistym.

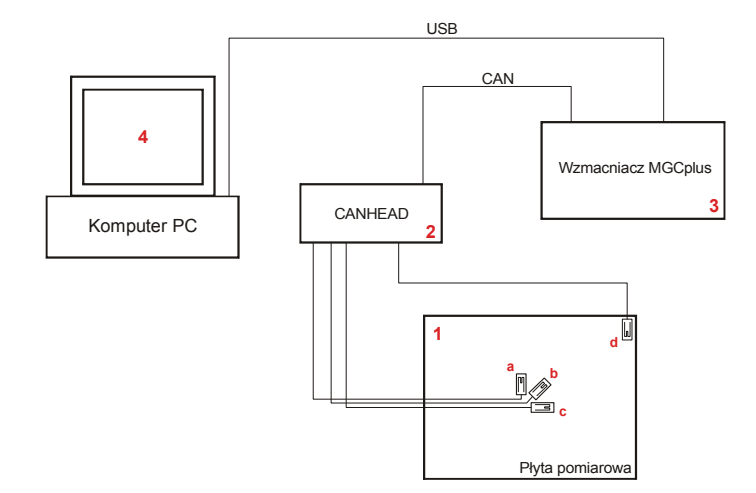

*Rys. 1. Schemat stanowiska pomiarowego* 

Przed przystąpieniem do wykonywania pomiarów sprawdzono, czy wszystko zostało poprawnie podłączone oraz przeprowadzono wstępną konfiguracje oprogramowania i sprztu pomiarowego firmy Hottinger Baldwin Messtechnik (HBM). W ustawieniach wstpnych wybrano port komunikacji komputera PC i modułowego wzmacniacza pomiarowego (MGCplus) oraz jego rodzaj. Ważne jest również zwrócenie uwagi na wartości wstępne pomiaru na wyświetlaczu wzmacniacza, jak i w głównym oknie programu. Jeżeli wzmacniacz i program catmanEasy nie sygnalizuje wystapienia błedów na kanałach pomiarowych poszczególnych tensometrów, to daje nam informacje o prawidłowym podłączeniu sprzętu pomiarowego oraz możliwości kontynuowania pomiarów. Kolejny etap konfiguracji obejmuje utworzenie pełnego mostka Wheatstone'a z podłączonych tensometrów. W tym celu w głównym oknie programu przechodzi si do zakładki Sensordatabase i tworzy nowy "Sensor", zgodnie z parametrami podanymi przez producenta tensometrów, w tym przypadku firm HBM. Bardzo istotna kwestia dotyczy kompensacji wpływu temperatury na wartości wykonywanych pomiarów. Tensometry zastosowane do niniejszych pomiarów nie uwzględniają wpływu temperatury otoczenia na wartość rezystancji elementu metalowego. Konieczne jest więc określenie wielkości tego wpływu i korekcja wartości wynikowej. Jedną z metod jest zastosowanie kolejnego tensometru, który zostanie naklejony w miejscu, w którym wpływ napreżeń, wynikających z odkształcenia badanego elementu, bdzie równy zeru. Opcje te ustawiono w menu Strain gage configuration, dostpnym po wybraniu w głównym oknie programu dowolnego tensometru. W oknie konfiguracji należy wybrać sposób kompensacji wpływu temperatury oraz tensometr kompensujący. Ostatnim etapem, przed przystąpieniem do wyznaczenia wartości naprężeń zredukowanych, jest utworzenie ich kanału. W tym celu przechodzimy do okna Computation channel oraz do zakładki Strain gage stress analysis. Definiujemy nazw kanału, poszczególne tensometry wchodzace w skład tzw. rozety tensometrycznej, rodzaj rozety, niezbędne parametry wytrzymałościowe badanego materiału oraz funkcję kompensacji. Na zakończenie wybieramy opcje Create computation i wracamy do okna głównego programu.

Ostatecznie, zaznaczając nazwę utworzonego kanału naprężeń zredukowanych oraz wybierając w lewym górnym rogu start, generujemy wykres.

Przykładowy pomiar wykonano przy obciążeniu siłą o wartości 1,926N, odpowiadającą ciężarowi 0,2kg.

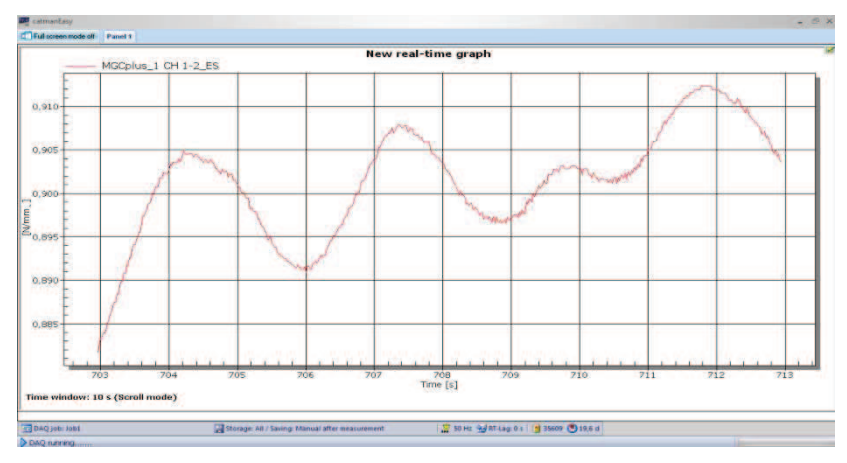

*Rys. 3. Wykres napre zredukowanych, wygenerowany w programie catmanEasy*

#### **3. Wyznaczenie warto ci napre w zaawansowanym programie graficznym Siemens NX6.0 z wykorzystaniem modułu NX NASTRAN**

NX Nastran to powszechnie stosowany oraz uznany przez inżynierów program obliczeniowy, wykorzystujący metode elementów skończonych (MES). Może onwspólpracować z zaawansowanym programem graficznym Siemens NX 6. W celu wykonania analizy MES do wyznaczenia wartości naprężeń w badanych punktach płyty pomiarowej konieczne było skorzystanie z dwóch powyszych programów. Pierwszy etap obejmował utworzenie modelu 3D płyty. Drugi etap to symulacja MES(FEM). Należało zdefiniować podstawowe parametry symulacji, przypisać odpowiedni materiał do modelu 3D płyty, zdefiniować siatkę oraz dobrać wielkość pojedynczej komórki, wybrać punkty podparcia (mocowania) płyty, jak i punkt przyłożenia obciążenia. Po poprawnym wprowadzeniu zmiennych uruchomiono symulacj. Na rys. 4 przedstawiono przykładowe wyniki. Do odczytania wartości naprężeń w konkretnym punkcie (elemencie siatki) służy narzdzie Identify Results.

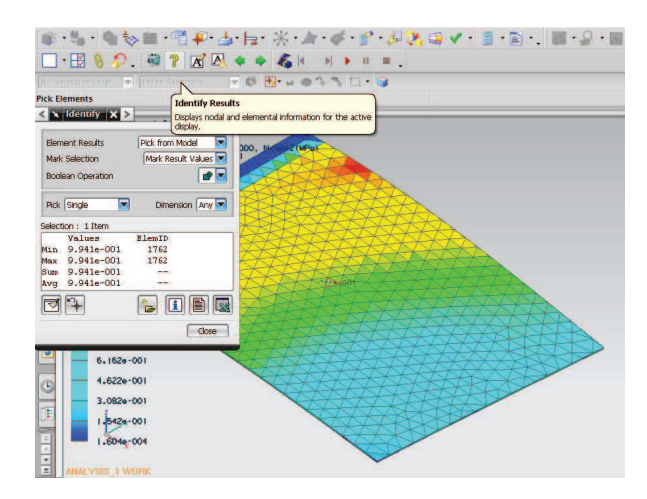

*Rys. 4. Odczyt wartoci napre w mierzonym punkcie płyty pomiarowej* 

## **4. Podsumowanie**

Podsumowując, otrzymane wyniki z dwóch niezależnych pomiarów napreżeń płyty pomiarowej widać, że w obu przypadkach wartości naprężeń są podobne i mieszczą się w granicach błedu.

| catmanEasy $\lceil N/mm^2 \rceil$ |        | $NX$ NASTRAN $[N/mm^2]$ |            |
|-----------------------------------|--------|-------------------------|------------|
| Min                               | ),891  | Min                     | 9,941e-001 |
| Max                               | 0.912  | Max                     | 9,941e-001 |
| Avg                               | 0.9015 | Avg                     | 9,941e-001 |

*Tabela 1. Zestawienie wyników pomiarów* 

Zarówno w metodzie pomiaru naprężeń z zastosowaniem tensometrii oporowej, jak i zaawansowanej analizie MES w programie NX NASTRAN, otrzymuje si wyniki o żądanej dokładności. Fakt ten umożliwia szybsze i dokładniejsze projektowanie przyszłych środków technicznych oraz ich weryfikację wytrzymałościową, co wiąże się z obniżeniem kosztów produkcji już na etapie projektowo-konstrukcyjnym.

## **Literatura**

- 1. Ming C. Leu, Joshi A.: NX5 for Engineering Design, Missouri University of Science and Technology, Missouri 2008.
- 2. Dokumentacja programu CatmanEasy
- 3. Dokumentacja programu Siemens NX 6.0
- 4. Dokumentacja dołączona do wzmacniaczy MGCplus i CANHEAD
- 5. http://www.hbm.com.pl

## **METHODS OF STRESSES MEASUREMENT WITH THE HELP OF STRAIN GAUGES ANALYSIS AND ADVANCED FEM ANALYSIS IN THE NX NASTRAN PROGRAM**

**Summary:** In the article methods applied for stresses determination in accepted measurement places and at a given load were presented. The individual stages for each of above mentioned methods and the final results obtained by using strain gauges analysis, as well as advanced FEM analysis were briefly described. A software and an hardware of the HBM company were used: catmanEasy and PLM Siemens Software (Unigraphics NX 6.0).

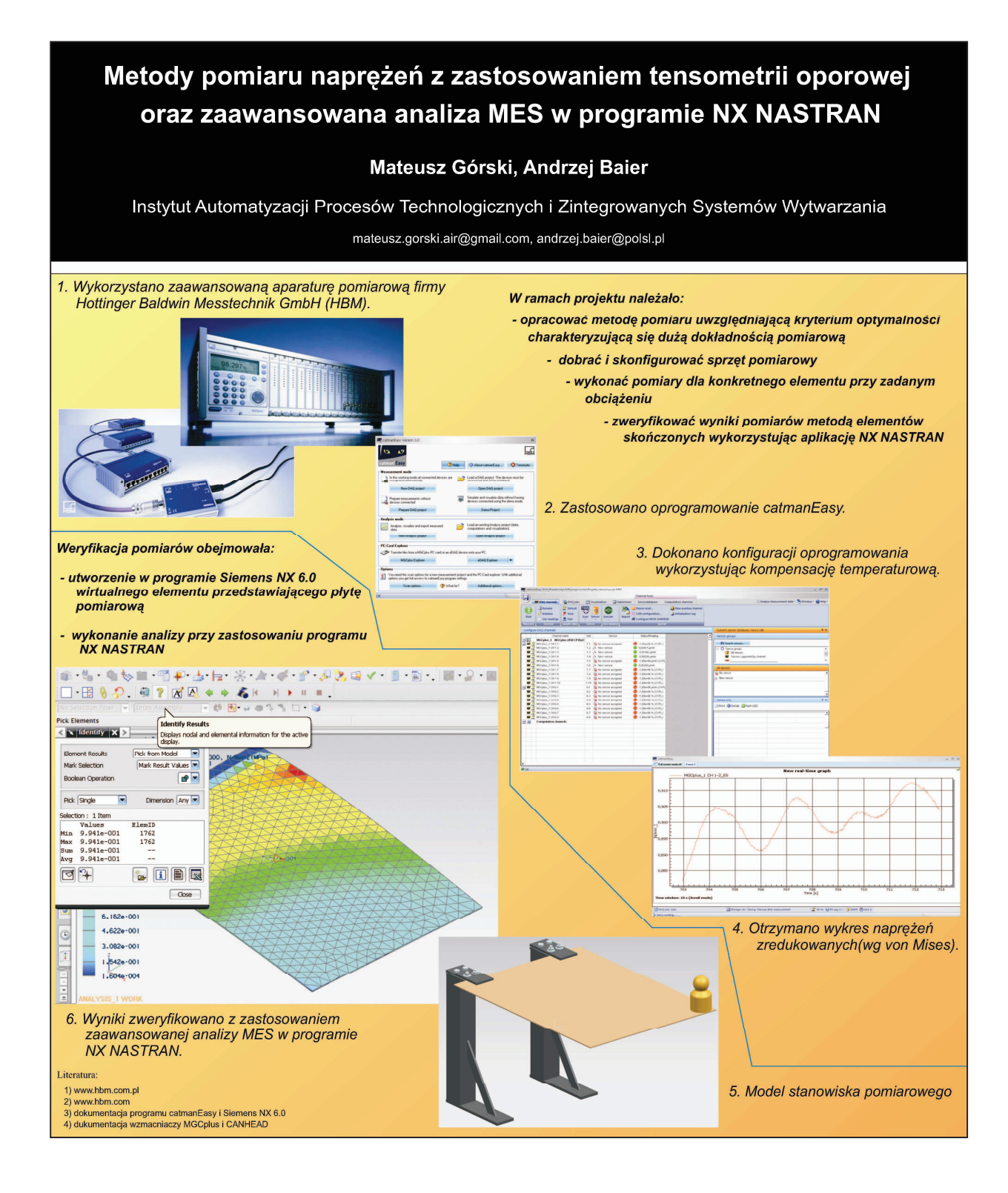